# KCL MyTimetable Finding your Exam Information

For students with personal timetables & exam seating information

**LOG IN** 

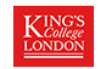

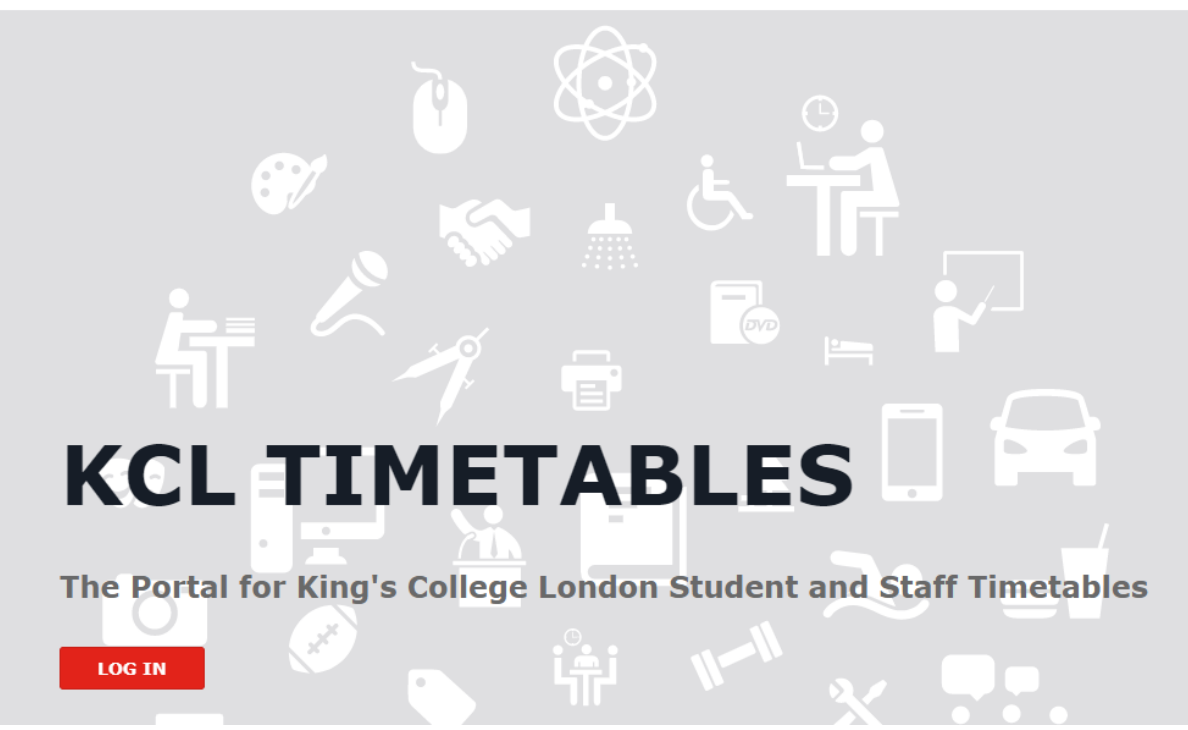

To access MyTimetable

- Open a web browser and go to <https://mytimetable.kcl.ac.uk/>.
- Log in using your 'K' number and usual password.

You can access MyTimetable using a PC, phone or tablet.

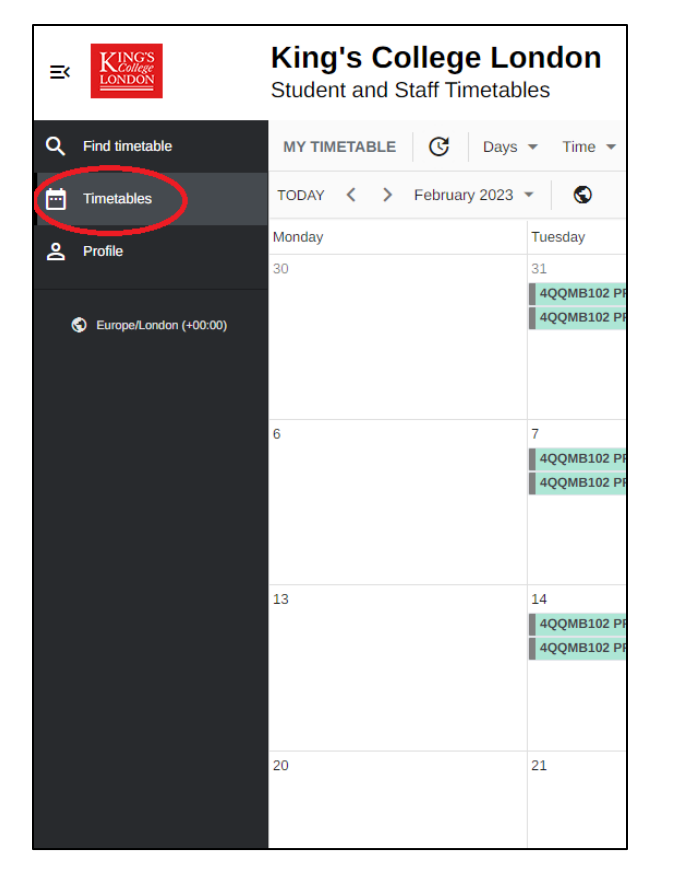

- Once logged in, you'll see three tabs on the left-hand side named 'Find Timetable', 'Timetables' and 'Profile'.
- 'Timetables' gives you an overview of the activities, including examinations, that are scheduled on your personal timetable.
- Day, Week, Month, and list (Agenda) formats are available.

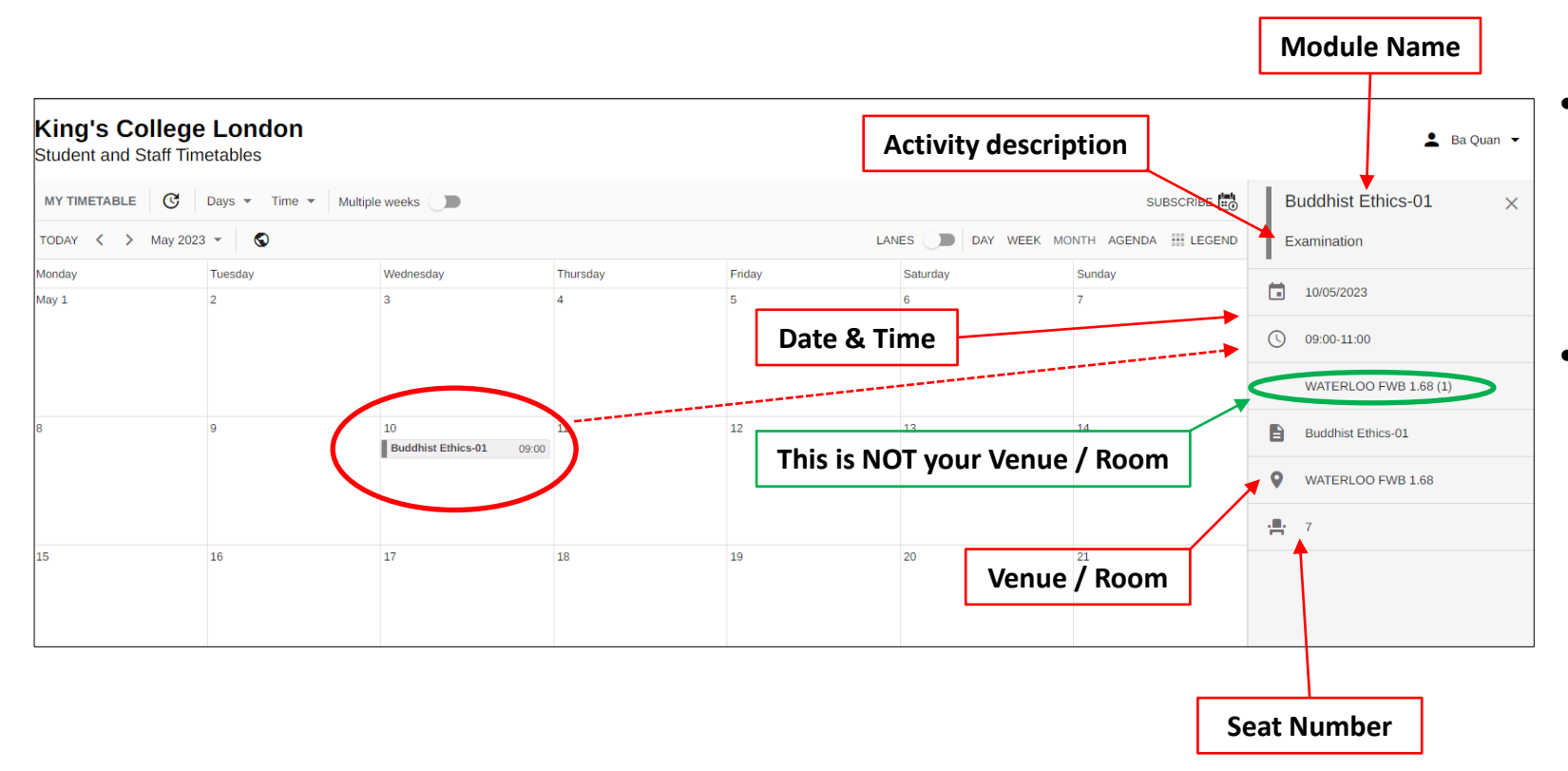

- For more information onan activity, click directly on it and the information will display on the right-hand side.
- The information displayed will be:
	- the date and time
	- the module name
	- the description of the activity
	- the venue / room location
	- your seat number for the exam

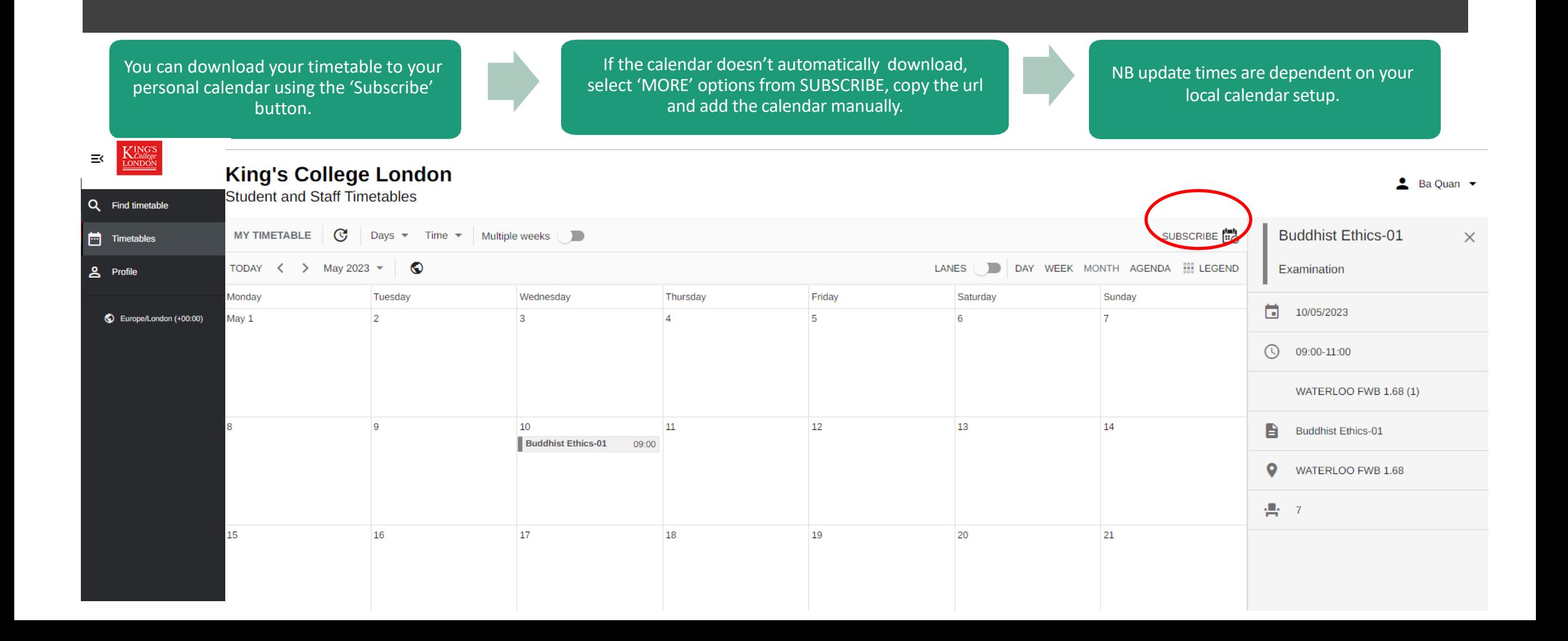

If you have any questions about your personal timetable, please contact your academic department or faculty